# 

# **AKTIVE KÜHLEINHEIT FÜR RASPBERRY PI 5**

RB-Heatsink5

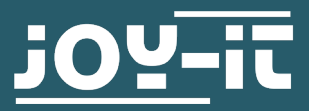

Sehr geehrte/r Kunde/in,

vielen Dank, dass Sie sich für unser Produkt entschieden haben. Im Folgenden zeigen wir Ihnen, was bei der Inbetriebnahme und der Verwendung zu beachten ist. Sollten Sie während der Verwendung unerwartet auf Probleme stoßen, so können Sie uns selbstverständlich gerne kontaktieren.

### **2. MONTAGE**

Setzen Sie zunächst die Lüftereinheit in den Kühlkörper ein und montieren Sie diese mit den vier beiliegenden Schrauben.

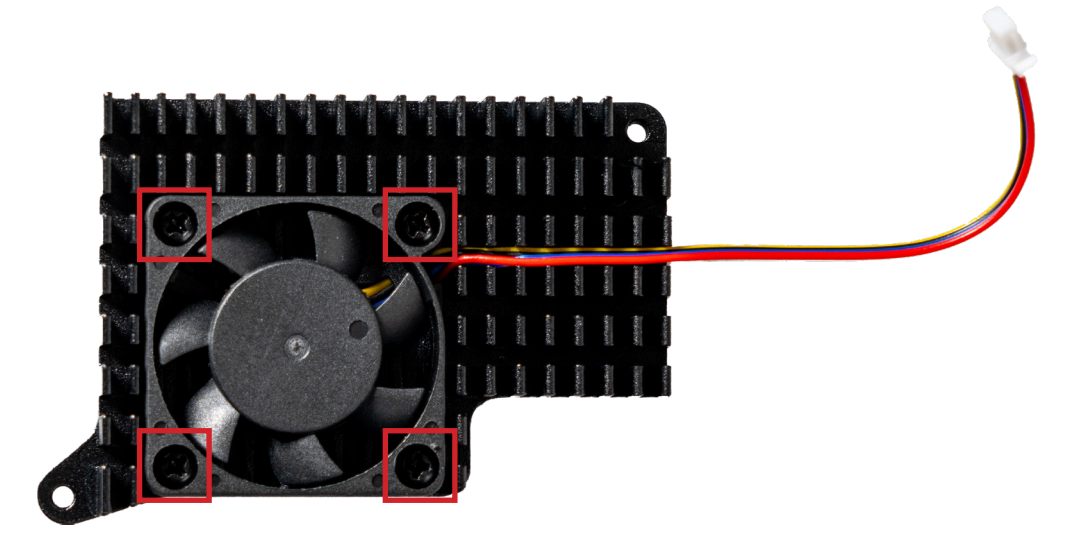

Entfernen Sie nun den Schutzfilm vollständig von den Wärmeleitpads und setzen Sie diese auf Ihren Raspberry Pi auf.

**ACHTUNG!** Auf den Wärmeleitpads befindet sich jeweils sowohl auf der Vorder- als auch auf der Rückseite ein Schutzfilm. Beide müssen zwingend vor dem aufsetzen entfernt werden.

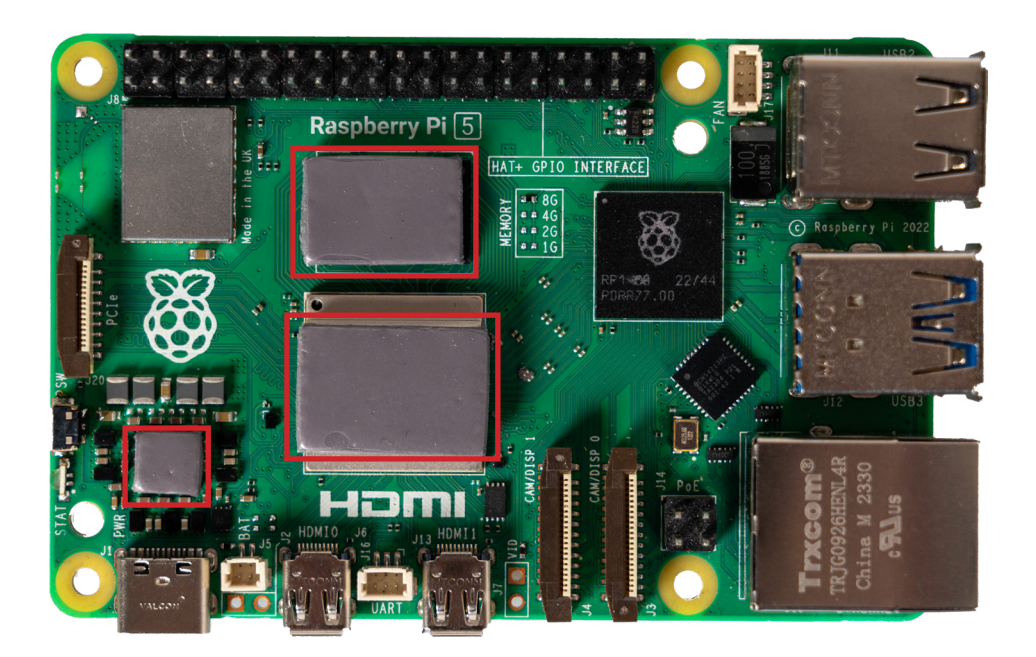

Setzen Sie nun den Kühlkörper auf Ihren Raspberry Pi auf.

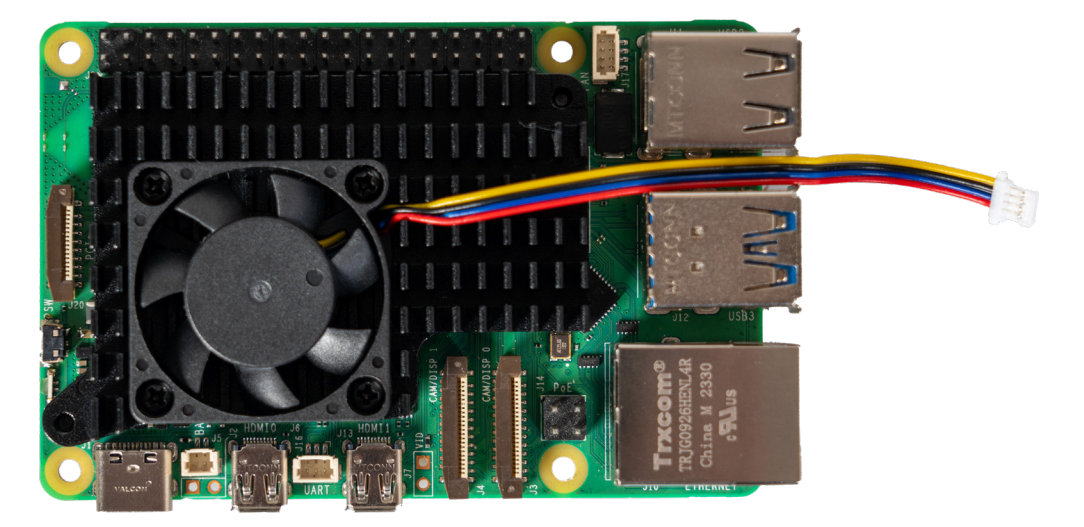

Montieren Sie diesen nun von der Unterseite Ihres Raspberry Pis mit den zwei beiliegenden Schrauben und Unterlegscheiben.

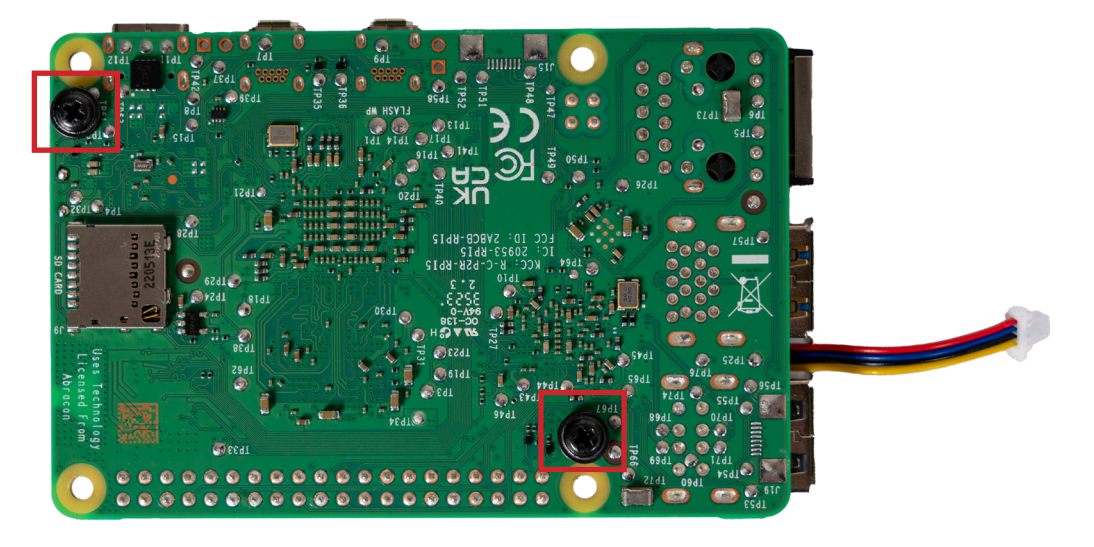

Setzen Sie nun das Lüfterkabel in den Lüfteranschluss Ihres Raspberry Pis ein.

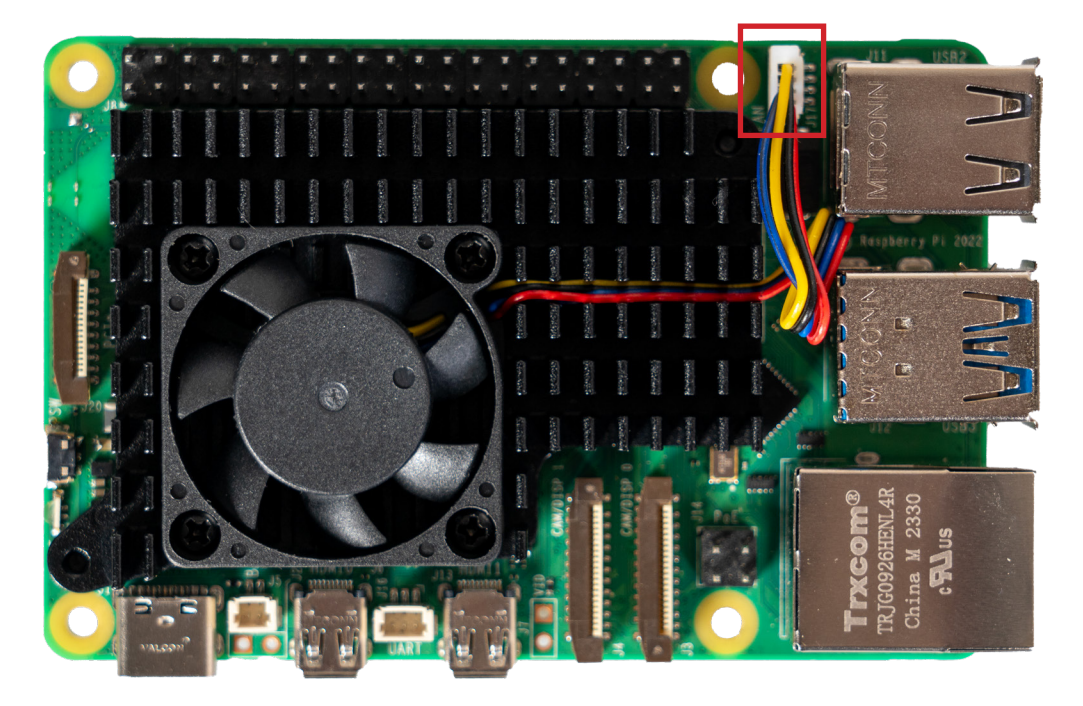

Der Lüfter ist nun einsatzbereit. Eine separate Installation und/oder Konfiguration ist nicht erforderlich.

Im Normalfall wird der Lüfter automatisch je nach CPU-Temperatur von Ihrem Raspberry Pi gesteuert.

Sie können jedoch auch folgende Befehle zur Steuerung des Lüfters verwenden:

Deaktivieren des Lüfters:

pinctrl FAN\_PWM op dh

Lüfter mit voller Geschwindigkeit laufen lassen:

pinctrl FAN\_PWM op dl

Automatische Steuerung des Lüfters:

pinctrl FAN\_PWM a0

Um die Parameter für die Automatische Lüftersteuerung zu ändern, geben Sie den folgenden Befehl ein:

sudo nano /boot/firmware/config.txt

Fügen Sie dort an das Ende der Datei die folgenden drei Zeilen an:

dtparam=fan\_temp0=47000 dtparam=fan\_temp0\_hyst=6000 dtparam=fan\_temp0\_speed=165

Sie können die einzelnen Parameter auf Ihren Anwendungsfall anpassen.

Die erste Zeile gibt die Temperaturschwelle in MilliCelsius an. Die zweite Zeile gibt die Lüfter Hysterese in MilliCelsius an. Die dritte Zeile gibt die Lüfter Geschwindigkeit (PWM Einstellung) an (0-255).

Nachdem Sie die Werte angepasst haben, können Sie die Datei mit **STRG+O** und **Enter** speichern und mit **STRG+X** schließen.

Die Einstellungen werden erst nach dem nächsten Neustart übernommen. Geben Sie dazu den folgenden Befehl ein:

sudo reboot

Unsere Informations- und Rücknahmepflichten nach dem Elektrogesetz (ElektroG)

# **SYMBOL AUF ELEKTRO- UND ELEKTRONIKGERÄTEN:**

Diese durchgestrichene Mülltonne bedeutet, dass Elektro- und Elektronikgeräte nicht in den Hausmüll gehören. Sie müssen die Altgeräte an einer Erfassungsstelle abgeben. Vor der Abgabe haben Sie Altbatterien und Altakkumulatoren, die nicht vom Altgerät umschlossen sind, von diesem zu trennen.

# **RÜCKGABEMÖGLICHKEITEN:**

Als Endnutzer können Sie beim Kauf eines neuen Gerätes, Ihr Altgerät (das im Wesentlichen die gleiche Funktion wie das bei uns erworbene neue erfüllt) kostenlos zur Entsorgung abgeben. Kleingeräte bei denen keine äußere Abmessungen größer als 25 cm sind können unabhängig vom Kauf eines Neugerätes in Haushaltsüblichen Mengen abgeben werden.

## **MÖGLICHKEIT RÜCKGABE AN UNSEREM FIRMENSTANDORT WÄHREND DER ÖFFNUNGSZEITEN:**

SIMAC Electronics GmbH, Pascalstr. 8, D-47506 Neukirchen-Vluyn

#### **MÖGLICHKEIT RÜCKGABE IN IHRER NÄHE:**

Wir senden Ihnen eine Paketmarke zu mit der Sie das Gerät kostenlos an uns zurücksenden können. Hierzu wenden Sie sich bitte per E-Mail an Service@ joy-it.net oder per Telefon an uns.

#### **INFORMATIONEN ZUR VERPACKUNG:**

Verpacken Sie Ihr Altgerät bitte transportsicher, sollten Sie kein geeignetes Verpackungsmaterial haben oder kein eigenes nutzen möchten kontaktieren Sie uns, wir lassen Ihnen dann eine geeignete Verpackung zukommen.

#### **5. SUPPORT**

Wir sind auch nach dem Kauf für Sie da. Sollten noch Fragen offen bleiben oder Probleme auftauchen stehen wir Ihnen auch per E-Mail, Telefon und Ticket-Supportsystem zur Seite.

E-Mail: service@joy-it.net Ticket-System:<https://support.joy-it.net> Telefon: +49 (0)2845 9360 – 50 (Mo. - Do.: 09:00 - 17:00 Uhr, Fr.: 09:00 - 14:30 Uhr)

Für weitere Informationen besuchen Sie unsere Website: **[www.joy-it.net](https://www.joy-it.net)**

Veröffentlicht: 2024.01.25

www.joy-it.net SIMAC Electronics GmbH Pascalstr. 8, D-47506 Neukirchen-Vluyn